## 快速入门

## 如何修改档案数据

系统初始化数据附属图文说明

九州档案

版权所有 北京九州科源科技发展有限公司 保留一切权利。 非经本公司书面许可,任何单位和个人不得拷贝本文档部分或全部内容作为商业用途。 官方网址: http://www.9zda.com

## 1 内容概述

本文档为档案管理中快速帮助信息附属说明文档。

也可以作为独立的入门帮助文档,请忽略本文档第一页内容。

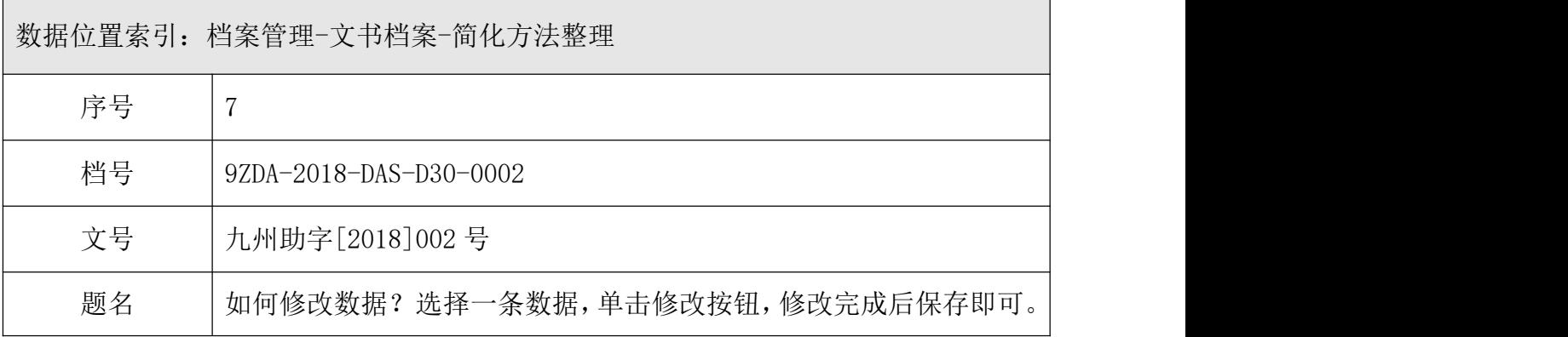

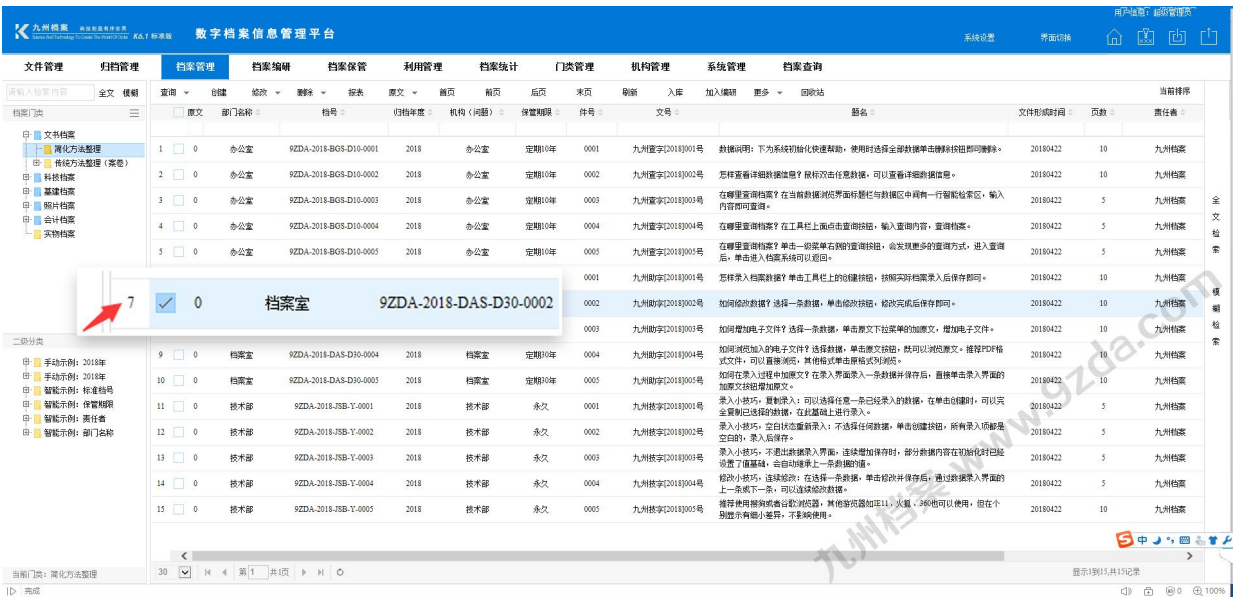

[如何修改档案数据](#page-2-0)

修改档案数据基础操作。

## <span id="page-2-0"></span>2 如何修改档案数据

1、进入系统,默认为档案管理界面,如下图,选择一条数据,点击"修改"按钮。

| 人加州格案 State South Property No.1 标准版                                                              |                      | 数字档案信息管理平台                       |                                   |                |             |               |            |                                                                                                    |                |    |                       |                    |      |                                                                                                    | 系统设置         | 界面切换             |      |             |
|--------------------------------------------------------------------------------------------------|----------------------|----------------------------------|-----------------------------------|----------------|-------------|---------------|------------|----------------------------------------------------------------------------------------------------|----------------|----|-----------------------|--------------------|------|----------------------------------------------------------------------------------------------------|--------------|------------------|------|-------------|
| 文件管理<br>归档管理                                                                                     | 档案管理                 | 档案编研                             | 档案保管                              | 利用管理           |             | 档案统计          |            | 门类管理                                                                                                    | 机构管理           |    | 系统管理                  |                    | 档案查询 |                                                                                                    |              |                  |      |             |
| 青輸入检索内容<br>全文 模糊                                                                                 | 创建<br>音调<br>$\sim$   | <b>1020</b><br>$\mathbf{v}$      | 报表<br><b>BISS</b><br>$\mathbf{v}$ | 原文             | 首页          | 前页            | 后页         | 末页                                                                                                    | 破除             | 入库 | 加入编码                  | 更多<br>$\mathbf{v}$ | 回收站  |                                                                                                    |              |                  |      | 当前挂序        |
| $\equiv$<br>档案门类                                                                                 | 原文                   | <b>BAJ名称:</b>                    | 档号                                | 归档年度           | 机构 (问题)     | $\frac{1}{2}$ | 保管期限       | 件号                                                                                                    | 文号             |    |                       |                    |      |                                                                                                    |              | 页数               | 类任者: |             |
| <b>□ 文书档案</b><br>□ 简化方法整理<br>(E) 传统方法帮理 ( 室卷)<br><b>田 科技档案</b>                                   | $1 \cup 0$           | 办公室                              | 9ZDA-2018-BGS-D30-001             | 2018           | 办公室         |               | 定期30年      | 001                                                                                                    | 九州助字[2018]001号 |    |                       |                    |      |                                                                                                    |              | 10               | 九州柏坚 |             |
|                                                                                                  | $2 \mid 1$           | 办公室                              | 9ZDA-2018-BGS-D30-002             | 2018           | 办公室         |               | 定期30年      | 002                                                                                                    | 九州助字(2018)002号 |    |                       |                    |      |                                                                                                    |              | 10 <sup>10</sup> | 九州档案 |             |
| 田 基建档案<br>甲 開片档案                                                                                 | $3 \vee 0$           | 办公室                              | 9ZDA-2018-BGS-D30-003             | 2018           | 办公室         |               | 定期30年      | 003                                                                                                    | 九州助字(2018)006号 |    |                       |                    |      |                                                                                                    |              | 10 <sup>10</sup> | 办公室  |             |
| <b>国 实物档案</b>                                                                                    | $4$ 0                | 办公室                              | 9ZDA-2018-BGS-D30-004             | 2018           | 办公室         |               | 定期30年      | 004                                                                                                    |                |    |                       |                    |      | 用户信息: 超级管理员<br>山山山山<br>题名:<br>文件形成时间<br>20180422<br>以下为系统初始化快速帮助,使用时选择全部数据单击删除按钮即可删除。<br>怎样录入档案数据?单击工具栏上的创建按钮,按照实际档案录入后保存即可。<br>20180422<br>如何修改数据?选择一条数据,单击修改按钮,修改完成后保存即可。<br>20180422<br>10<br>九州档案<br>20180422<br>20180422<br>10<br>九州档案<br>10<br>20180422<br>办公室<br>20180422<br>5<br>棉瓷室<br>"妆钮, 输入查询内容, 查询档案。<br>5<br>20180422<br>档案室<br>乐、 マ、展开单击相应项目, 右侧可以显<br>5<br>档案室<br>20180422<br>归档年度 现更多的查询方式,进入查询<br>20180422<br>5 <sup>1</sup><br>档案室<br>6. 在单击创建时,可以完<br>20180422<br>5<br>持未郎<br>2018<br>建按钮,所有录入项都是<br>20180422<br>$\mathsf{s}$<br>技术部<br>纷数据内容在初始化时已经<br>5<br>持未能<br>20180422<br>2018<br><b>汉井保存后,通过数据录入界面的</b><br>5<br>20180422<br>技术部<br>_a如IE11. 火狐, 360也可以使用, 但在个<br>技术部<br>20180422<br>10<br>显示1到15.共15记录 | 金<br>я.<br>文 |                  |      |             |
|                                                                                                  | $5 \qquad 0$         | 办公室                              | 9ZDA-2018-BGS-D30-005             | 2018           | 办公室         |               | 定期30年      | 005                                                                                                    |                |    |                       |                    |      |                                                                                                    |              |                  |      | $2 - 12$    |
|                                                                                                  | $6$ 0                | 办公室                              | 9ZDA-2018-BGS-D30-006             | 2018           | 办公室         |               | 中野30mm     | 如何增加申子文件?选择一条数据,单击原文下拉莱单的加原文,增加申子文件。<br>九州助字(2018)003号<br>如何浏览加入的电子文件?选择数据,单击原文按钮,既可以浏览原文。推荐PDF格<br>九州助字(2018)004号<br>式文件,可以直接浏览,其他格式单击原格式列浏览。<br>如何在录入过程中加原文?在录入界面录入一条数据并保存后,直接单击录入界面的<br>TYYke相當加原文.<br>"当前数据浏览界面标题栏与数据区中间有一行智能检索区,输入<br>档案管理<br>档案编研<br>档条は<br>创建<br>修改<br>删除<br>报表<br>$\mathbf{v}$<br>$\;$<br>$\overline{\phantom{a}}$ |                | 素  |                       |                    |      |                                                                                                    |              |                  |      |             |
|                                                                                                  | $7 \square$          | 科安官                              | 9ZDA-2018-DAS-D10-001             | 2018           | <b>d档管理</b> |               |            |                                                                                                    |                |    |                       |                    |      |                                                                                                    |              |                  |      |             |
|                                                                                                  | $8$ 0                | 档案室                              | 9ZDA-2018-DAS-D10-002             |                |             |               |            |                                                                                                    |                |    |                       |                    |      |                                                                                                    |              |                  |      | 模<br>2<br>糊 |
|                                                                                                  | $9$ 0                | 档案室                              | 16<br>9ZDA-2018-DAS-F             |                | 全文 模糊       |               | 杳询         |                                                                                                    |                |    |                       |                    |      |                                                                                                    |              |                  |      | 2 检         |
| 二级分类                                                                                             | $10$ 0               | $\equiv$<br>9ZDA-2018-F 美<br>档案室 |                                   | 原文<br>1名称<br>部 |             |               |            | 档号                                                                                                    |                |    |                       |                    |      |                                                                                                    | 索            |                  |      |             |
| 由<br>手动分类示例: 2017年<br>田<br>手动分类示例: 2018年<br>由<br>智能分类示例: 归档年度<br>由<br>保管期限<br>田<br>责任者<br>田 部门名称 | $11 \square$ 0       | 技术部                              | 9ZDA-20 上 文书档案                    |                |             |               |            |                                                                                                    |                |    |                       |                    |      |                                                                                                    |              |                  |      |             |
|                                                                                                  | $12$ 0               | 技术部                              | 9ZDA-20                           | 简化方法整理         |             |               | 1          | $\Omega$                                                                                                    | 办公室            |    | 9ZDA-2018-BGS-D30-001 |                    |      |                                                                                                    |              |                  |      |             |
|                                                                                                  | $13$ 0               | 技术部                              | 由<br>9ZDA-2018-<br>科技档案           | 传统方法整理 (案卷)    |             |               | $2 \Box$   | $\overline{1}$                                                                                                    | 办公室            |    | 9ZDA-2018-BGS-D30-002 |                    |      |                                                                                                    |              |                  |      |             |
|                                                                                                  | $14$ 0               | 技术部                              | 9ZDA-2018-JSB-1 难档案               |                |             |               |            |                                                                                                    |                |    |                       |                    |      |                                                                                                    |              |                  |      |             |
|                                                                                                  | $15$ 0               | 技术部                              | 9ZDA-2018-JSB-Y-005               |                |             |               | $3 \vee 0$ |                                                                                                    | 办公室            |    | 9ZDA-2018-BGS-D30-003 |                    |      |                                                                                                    |              |                  |      |             |
|                                                                                                  |                      |                                  |                                   |                |             |               | 4          | $\circ$                                                                                                    | 办公室            |    | 9ZDA-2018-PC          |                    |      |                                                                                                    |              |                  |      |             |
| 当前门类: 简化方法整理                                                                                     | 30 * H 4 第1 共页   H 0 |                                  |                                   |                |             |               |            |                                                                                                    |                |    |                       |                    |      |                                                                                                    |              |                  |      |             |

2、修改完毕后"保存"即可,如下图。

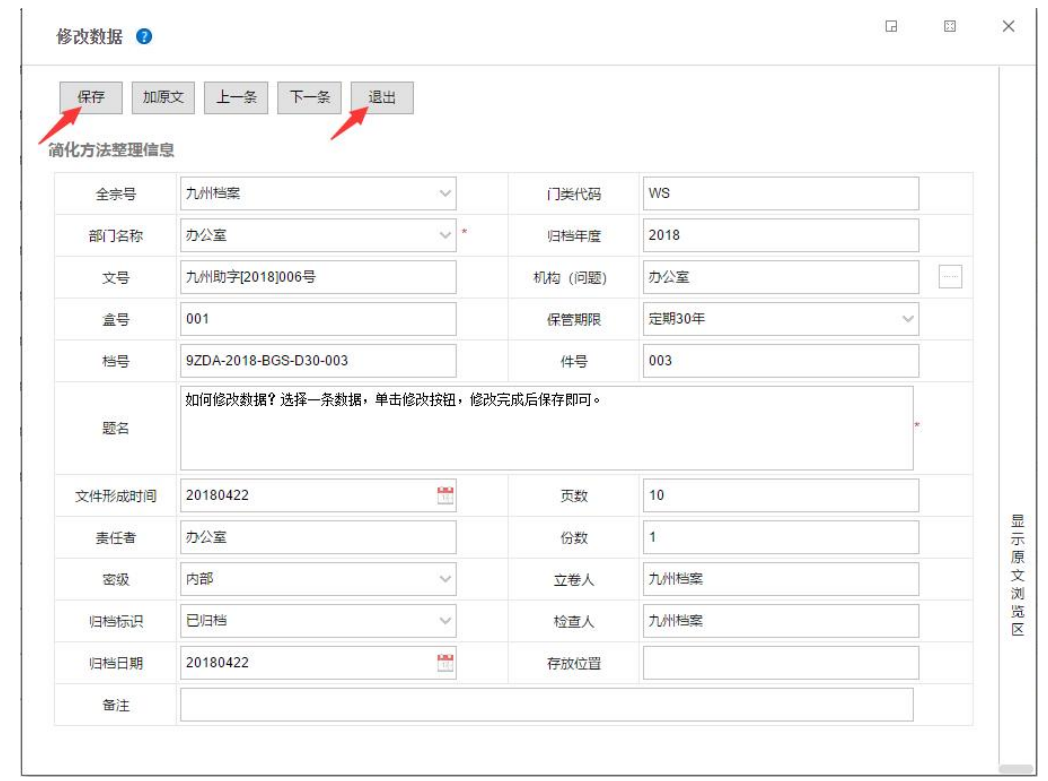

3、修改后,在"修改窗口"后面的"数据浏览界面",可以看到数据已修改,如下图。

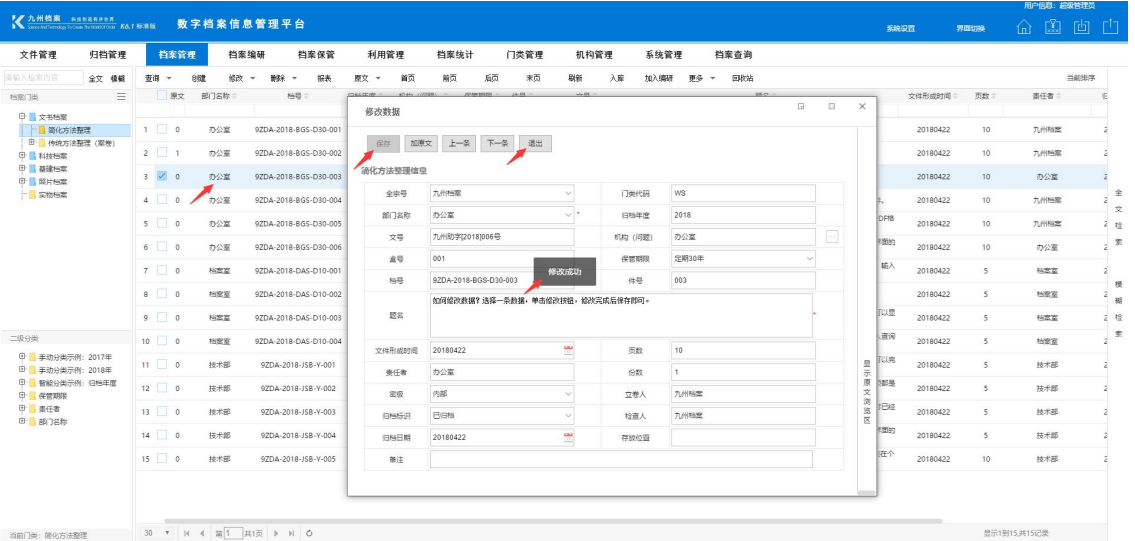

单击"退出"按钮退出"数据修改界面"。

更多帮助与使用技巧请登陆九州档案官网: www. 9zda.com。